## Pasos Rápidos: Cómo acceder a las Calificaciones en *SIS Gateway* para Padres y Enlace para el Portal para la Familia

Inicien sesión en *SIS Gateway* para Padres. En la Pantalla de Inicio, hagan clic en el logotipo de Florida para cada niño para acceder directamente al Portal estatal para la Familia (no necesitan un código de acceso).

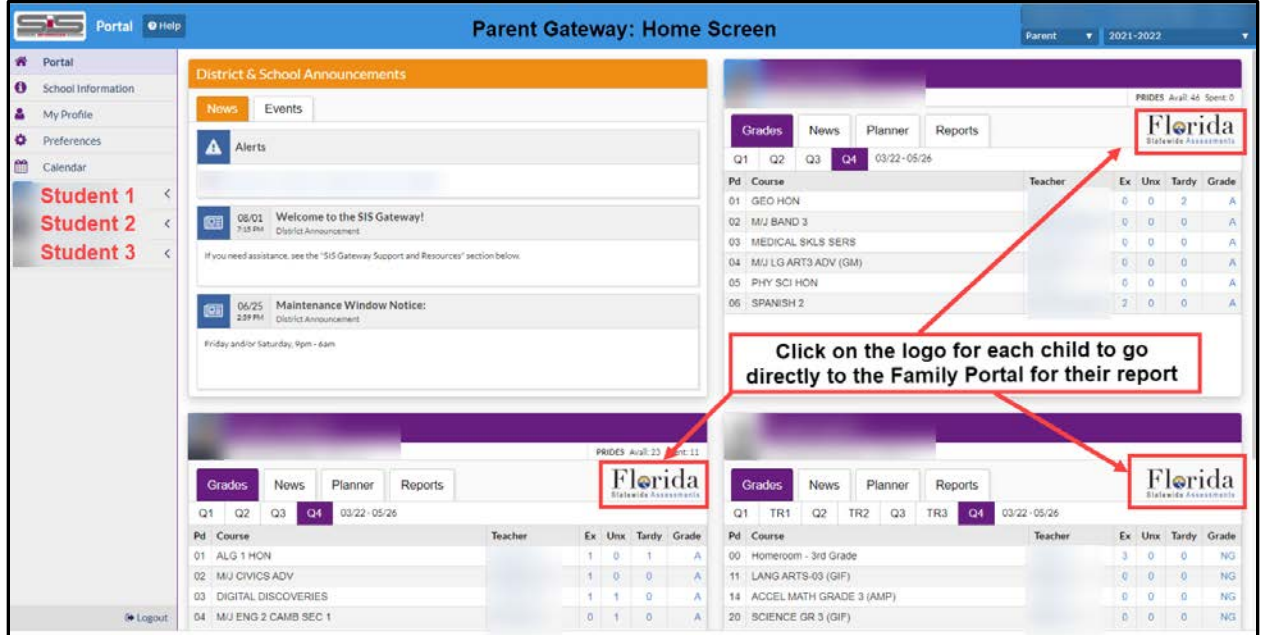

Cómo acceder a las Calificaciones en el *SIS Gateway* para Padres

En la pantalla de inicio del *SIS Gateway* para Padres, hagan clic en el nombre del estudiante a la izquierda, luego en *Child Info*, después hagan clic en *TEST* **- Local** *Assessment* (para mirar las calificaciones semanalmente) **o** *TEST* **-** *State Assessment* **para el resultado final que el estado da a conocer al final del periodo estatal (siguiente captura de pantalla).**

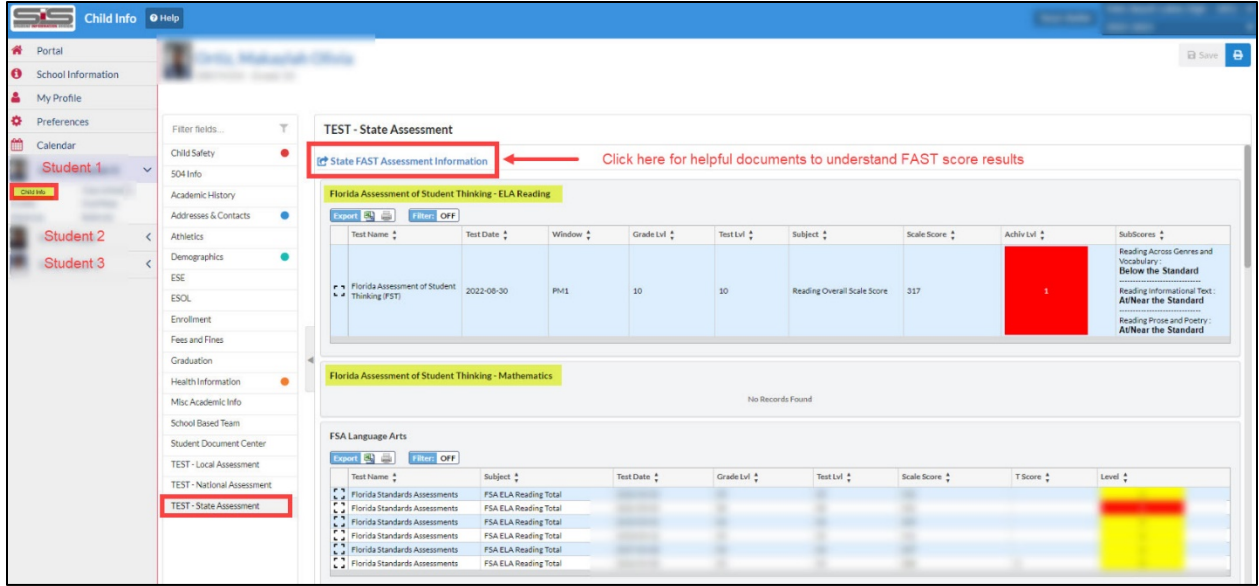

Nota: también hay un enlace en la parte superior "*State FAST Assessment Information"* para que las familias hagan clic y obtengan documentos útiles para entender los puntajes del *FAST*, los cuales también están traducidos.